JMS Configuration Multi Entity Guide Oracle Banking Digital Experience Release 22.1.0.0.0

Part No. F56934-01

May 2022

# ORACLE

JMS Configuration Multi Entity Guide May 2022

Oracle Financial Services Software Limited Oracle Park Off Western Express Highway Goregaon (East) Mumbai, Maharashtra 400 063 India Worldwide Inquiries: Phone: +91 22 6718 3000 Fax:+91 22 6718 3001 www.oracle.com/financialservices/

Copyright © 2006, 2022, Oracle and/or its affiliates. All rights reserved.

Oracle and Java are registered trademarks of Oracle and/or its affiliates. Other names may be trademarks of their respective owners.

U.S. GOVERNMENT END USERS: Oracle programs, including any operating system, integrated software, any programs installed on the hardware, and/or documentation, delivered to U.S. Government end users are "commercial computer software" pursuant to the applicable Federal Acquisition Regulation and agency-specific supplemental regulations. As such, use, duplication, disclosure, modification, and adaptation of the programs, including any operating system, integrated software, any programs installed on the hardware, and/or documentation, shall be subject to license terms and license restrictions applicable to the programs. No other rights are granted to the U.S. Government.

This software or hardware is developed for general use in a variety of information management applications. It is not developed or intended for use in any inherently dangerous applications, including applications that may create a risk of personal injury. If you use this software or hardware in dangerous applications, then you shall be responsible to take all appropriate failsafe, backup, redundancy, and other measures to ensure its safe use. Oracle Corporation and its affiliates disclaim any liability for any damages caused by use of this software or hardware in dangerous applications.

This software and related documentation are provided under a license agreement containing restrictions on use and disclosure and are protected by intellectual property laws. Except as expressly permitted in your license agreement or allowed by law, you may not use, copy, reproduce, translate, broadcast, modify, license, transmit, distribute, exhibit, perform, publish or display any part, in any form, or by any means. Reverse engineering, disassembly, or decompilation of this software, unless required by law for interoperability, is prohibited.

The information contained herein is subject to change without notice and is not warranted to be error-free. If you find any errors, please report them to us in writing.

This software or hardware and documentation may provide access to or information on content, products and services from third parties. Oracle Corporation and its affiliates are not responsible for and expressly disclaim all warranties of any kind with respect to third-party content, products, and services. Oracle Corporation and its affiliates will not be responsible for any loss, costs, or damages incurred due to your access to or use of third-party content, products, or services.

# **Table of Contents**

| 1. | Pref | face1                                                          | 1–1 |
|----|------|----------------------------------------------------------------|-----|
| 1  | .1   | Intended Audience1                                             | 1–1 |
| 1  | .2   | Documentation Accessibility1                                   | 1–1 |
| 1  | .3   | Access to Oracle Support1                                      | 1–1 |
| 1  | .4   | Structure1                                                     | 1–1 |
| 1  | .5   | Related Information Sources1                                   | 1–1 |
| 2. | Obj  | ective and Scope                                               | 2-1 |
| 2  | .1   | Background                                                     | 2-1 |
| 2  | .2   | Objective and Scope                                            | 2-1 |
| 3. | JMS  | S Step 1: Create foreign server in a weblogic server           | 3-1 |
| 3  | .1   | Introduction and Definitions                                   | 3-1 |
| 4. | JMS  | S Step 2 - How to Create a Simple JMS Queue in Weblogic Server | 1–1 |
| 4  | .1   | Introduction and Definitions                                   | 1—1 |

# 1. Preface

# 1.1 Intended Audience

This document is intended for the following audience:

- Customers
- Partners

# 1.2 **Documentation Accessibility**

For information about Oracle's commitment to accessibility, visit the Oracle Accessibility Program website at <a href="http://www.oracle.com/pls/topic/lookup?ctx=acc&id=docacc.">http://www.oracle.com/pls/topic/lookup?ctx=acc&id=docacc.</a>

# 1.3 Access to Oracle Support

Oracle customers have access to electronic support through My Oracle Support. For information, visit

http://www.oracle.com/pls/topic/lookup?ctx=acc&id=info or visit

http://www.oracle.com/pls/topic/lookup?ctx=acc&id=trs\_if you are hearing impaired.

### 1.4 Structure

This manual is organized into the following categories:

Preface gives information on the intended audience. It also describes the overall structure of the User Manual.

The subsequent chapters describes following details:

- Introduction
- Preferences & Database
- Configuration / Installation.

# 1.5 <u>Related Information Sources</u>

For more information on Oracle Banking Digital Experience Release 22.1.0.0.0, refer to the following documents:

Oracle Banking Digital Experience Installation Manuals

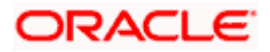

# 2. Objective and Scope

### 2.1 <u>Background</u>

JMS (Java Message Service) is an API that provides the facility to create, send and read messages. It provides loosely coupled, reliable communication. Messaging enables distributed communication that is loosely coupled. A component sends a message to a destination, and the recipient can retrieve the message from the destination. However, the sender and the receiver do not have to be available at the same time in order to communicate. In fact, the sender does not need to know anything about the receiver; nor does the receiver need to know anything about the sender. The sender and the receiver need to know only which message format and which destination to use.JMS configuration is required to send message (request) to external system and receive processed message (response) from external system.

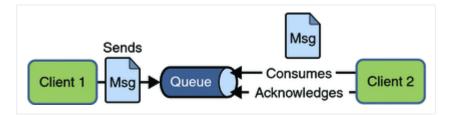

# 2.2 Objective and Scope

Define a common set of messaging concepts and facilities. The scope of this document is to provide steps to configure foreign server for connecting external system using JNDI provider and configure JMS queue to receive data from external system. Foreign server is used to send message to external system with help of JNDI Initial, JNDI connection url, JNDI connection factory and JNDI destination. To configure JMS receiver queue in web logic we have to create JMS server and JMS module. Where JMS module include creation of JMS connection factory, JMS queue and SubDeployment.

<u>Home</u>

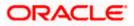

# 3. JMS Step 1: Create foreign server in a weblogic server

### 3.1 Introduction and Definitions

A Foreign Server represents a JNDI provider that is outside WebLogic server. It contains information that allows a local WebLogic Server instance to reach a remote JNDI provider, thereby allowing for a number of foreign connection factory and destination objects to be defined on one JNDI directory.

#### 3.1.1 Create a JMS Module

- Services > Messaging > JMS Modules
- Select New
- Name: HostSystemModule
- Leave the other options empty
- Targets: obdx\_server
- Press Next
- Leave "Would you like to add resources to this JMS system module" unchecked and press Finish .

| JMS | Modules            |                   |        |                                     |
|-----|--------------------|-------------------|--------|-------------------------------------|
| Ne  | w Delete           |                   |        | Showing 1 to 7 of 7 Previous   Next |
|     | Name 🙈             | Туре              | Scope  | Domain Partitions                   |
|     | AsyncFailureLogJMS | JMSSystemResource | Global |                                     |
|     | AuditJMS           | JMSSystemResource | Global |                                     |
|     | EndPointJMSModule  | JMSSystemResource | Global |                                     |
|     | extXfaceJMSModule  | JMSSystemResource | Global |                                     |
|     | FileUploadJMS      | JMSSystemResource | Global |                                     |
|     | HostSystemModule   | JMSSystemResource | Global |                                     |
|     | UBSSystemModule    | JMSSystemResource | Global |                                     |
| Ne  | W Delete           |                   |        | Showing 1 to 7 of 7 Previous   Next |

### 3.1.2 Create a foreign Server

- Services > Messaging > JMS Modules
- Select HostSystemModule and press New
- Select Foreign Server and Next
- Name: ForeignServer (Once you create a foreign server, you cannot rename it. Instead, you must delete it and create another one that uses the new name) and Click Next to proceed to the targeting page or click **Finish** to create the foreign server.

| Sur | nmary of Resources |                |           |                   |                                |
|-----|--------------------|----------------|-----------|-------------------|--------------------------------|
| N   | Delete             |                |           | Showir            | ig 1 to 1 of 1 Previous   Next |
|     | Name 🙈             | Туре           | JNDI Name | Subdeployment     | Targets                        |
|     | ForeignServer      | Foreign Server | N/A       | Default Targeting | obdx_server                    |
| N   | ew Delete          |                |           | Showir            | ig 1 to 1 of 1 Previous   Next |

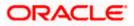

#### 3.1.3 To configure additional properties for the new foreign server

- Services > Messaging > JMS Modules
- Select HostSystemModule
- Click on ForeignServer
- On the Configuration> General tab
- Enter Following details.
  - JNDI Initial: enter the name of the class that must be instantiated to access the JNDI provider. For example (weblogic.jndi.WLInitialContextFactory)
  - JNDI Connection URL: enter the URL that WebLogic Server uses to contact the JNDI provider. (http://IP:port)
- Click Save.

| Configuration Subdeployment   | Notes                                                                                                    |                                                                                                    |
|-------------------------------|----------------------------------------------------------------------------------------------------|----------------------------------------------------------------------------------------------------|
| General Destinations Connecti | ion Factories                                                                                                    |                                                                                                    |
| Save                          |                                                                                                    |                                                                                                    |
|                               | provider that resides outside a WebLogic Server. It contains information th<br>destination objects (queues or topics) can be defined on one JNDI directo | at allows WebLogic Server to reach the remote JNDI provider. This way, a<br>ry. Use this page to configure a foreign server.                                                                                                    |
| 街 Name:                       | ForeignServer                                                                                                    | The name of this foreign server. More Info                                                                                                    |
| JNDI Initial Context Factory: | weblogic.jndi.WLInitialCont                                                                                                    | The name of the class that must be instantiated to access the JNDI<br>provider. This class name depends on the JNDI provider and the vendor<br>that are being used. More Info                                                                                                    |
| 個 JNDI Connection URL:        | http://mum00aoz.in.oracle.com:6003                                                                                                    | The URL that WebLogic Server will use to contact the JNDI provider. The<br>yntax of this URL depends on which JNDI provider is being used. For<br>WebLogic JMS, leave this field blank if you are referencing WebLogic JMS                                                                                                    |
|                               |                                                                                                    | objects within the same cluster. More Info                                                                                                    |
| JNDI Properties Credential:   |                                                                                                    | Any Credentials that must be set for the JNDI provider. These Credentials<br>will be part of the properties will be passed directly to the constructor for<br>the JNDI provider's InitialContext class. Note: For secure credential<br>management, use the Credential field. Using the Properties field results in<br>the credential being stored and displayed as oxiginally cantered. More |

### 3.1.4 Create foreign connection factories

- Services > Messaging > JMS Modules
- Select HostSystemModule
- Click on ForeignServer
- On the Configuration> Connection Factories tab press New
- Enter Following details
  - > Name: enter a name for the foreign connection factory.
  - Local JNDI Name: specify the name that the remote object will be bound to in the local server's JNDI tree and is used to look up the object on the local server.
  - Remote JNDI Name: specify the name of the remote object that will be looked up in the remote JNDI directory.
- Click Ok.

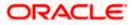

| Settings f  | or Fore   | ignCon   | nectionFa   | ictory                                              |                           |                                                                                           |                                 |                                                                                                    |
|-------------|-----------|----------|-------------|-----------------------------------------------------|---------------------------|-------------------------------------------------------------------------------------------|---------------------------------|----------------------------------------------------------------------------------------------------|
| Configur    | ration    | Notes    |             |                                                     |                           |                                                                                           |                                 |                                                                                                    |
| Save        |           |          |             |                                                     |                           |                                                                                           |                                 |                                                                                                    |
| instance    | e of Web  | Logic Se | erver runni | connection fac<br>ing in a differe<br>onnection fac | ent cluster or server, or | other server instance and is accessible via<br>a foreign provider, as long as that provic | a JNDI. A rem<br>der supports J | ote connection factory can be used to refer to another<br>NDI.                                                                                |
| 街 Name      | e:        |          |             | ForeignCor                                          | nnectionFactory           |                                                                                           | The name of                     | this foreign connection factory. More Info                                                                                                    |
| ④ Local     | I JNDI I  | Name:    |             | HostQC                                              | F                         |                                                                                           | JNDI tree. Th                   | at the remote object will be bound to in the local server's<br>his is the name that should be used to look up the object on<br>ver. More Info |
| 街 Remo      | ote JND   | )I Name  | 2:          | HostQC                                              | F                         |                                                                                           | The name of<br>lirectory. N     | the remote object that will be looked up in the remote JNDI<br>Aore Info                                                                      |
|             |           |          |             |                                                     |                           |                                                                                           |                                 |                                                                                                    |
| Settings fo | or Forei  | gnServ   | er          |                                                     |                           |                                                                                           |                                 |                                                                                                    |
| Configura   | ation     | Subdep   | loyment     | Notes                                               |                           |                                                                                           |                                 |                                                                                                    |
| General     | Destin    | ations   | Connect     | ion Factorie                                        | s                         |                                                                                           |                                 |                                                                                                    |
| another     | instance  | e of Web | Logic Sen   | ver running in                                      |                           | rver, or a foreign provider, as long as th                                                |                                 | . A remote connection factory can be used to refer to<br>upports JNDI.                                                                        |
| Custom      | iize this | table    |             |                                                     |                           |                                                                                           |                                 |                                                                                                    |
| Foreign     | Connec    | tion Fa  | ctories (F  | iltered - Mo                                        | re Columns Exist)         |                                                                                           |                                 |                                                                                                    |
| New         | Delete    |          |             |                                                     |                           |                                                                                           |                                 | Showing 1 to 1 of 1 Previous   Next                                                                                                    |
| 🔲 Na        | me 🚕      |          |             |                                                     |                           | Local JNDI Name                                                                           |                                 | Remote JNDI Name                                                                                                    |
| E For       | eignCon   | nection  | actory      |                                                     |                           | HostQCF                                                                                   |                                 | HostQCF                                                                                                    |
| New         | Delete    |          |             |                                                     |                           |                                                                                           |                                 | Showing 1 to 1 of 1 Previous Next                                                                                                    |

#### 3.1.5 Create foreign destinations

- Services > Messaging > JMS Modules
- Select HostSystemModule
- Click on ForeignServer
- On the Configuration>Destination tab press New
- Enter Following details
  - > Name: enter a name for the foreign destination.
  - Local JNDI Name: specify the name that the remote object will be bound to in the local server's JNDI tree and is used to look up the object on the local server.
  - Remote JNDI Name: specify the name of the remote object that will be looked up in the remote JNDI directory.
- Click Ok.

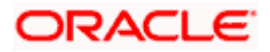

| Settings for ForeignDestin | ation                                                                                                  |                 |                                                                                                    |
|----------------------------|----------------------------------------------------------------------------------------------------|-----------------|----------------------------------------------------------------------------------------------------|
| Configuration Notes        |                                                                                                    |                 |                                                                                                    |
| Save                       |                                                                                                    |                 |                                                                                                    |
|                            | I the object will be returned from                                                                     |                 | local server, a look-up will be performed automatically on the                                                                                                    |
| 街 Name:                    | ForeignDestination                                                                                     | The             | name of this foreign destination. More Info                                                                                                    |
| 🖞 Local JNDI Name:         | HostProcess                                                                                            | JND             | name that the remote object will be bound to in the local server's<br>I tree. This is the name that should be used to look up the object on<br>local server. More Info |
| 🚝 Remote JNDI Name:        | HostProcess                                                                                            |                 | name of the remote object that will be looked up in the remote JNDI ctory. More Info                                                                                   |
|                            |                                                                                                    |                 |                                                                                                    |
| Configuration Subdeplo     | yment Notes                                                                                            |                 |                                                                                                    |
| General Destinations       | Connection Factories                                                                                   |                 |                                                                                                    |
| JNDI directory, and the ob | c or queue) can be found on a<br>ject will be returned from that d<br>foreign destinations that have b | irectory.       | ocal server, a look-up will be performed automatically on the remote                                                                                                   |
| Customize this table       |                                                                                                    |                 |                                                                                                    |
| Foreign Destinations       |                                                                                                    |                 |                                                                                                    |
| New Delete                 |                                                                                                    |                 | Showing 1 to 1 of 1 Previous   Next                                                                                                    |
| 🔲 Name 🐟                   |                                                                                                    | Local JNDI Name | Remote JNDI Name                                                                                                    |
| ForeignDestination         |                                                                                                    | HostProcess     | HostProcess                                                                                                    |
| New Delete                 |                                                                                                    |                 | Showing 1 to 1 of 1 Previous   Next                                                                                                    |

Home

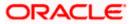

# 4. JMS Step 2 - How to Create a Simple JMS Queue in Weblogic Server

# 4.1 Introduction and Definitions

A JMS queue in Weblogic Server is associated with a number of additional resources:

#### JMS Server

A JMS server acts as a management container for resources within JMS modules. Some of its responsibilities include the maintenance of persistence and state of messages and subscribers. A JMS server is required in order to create a JMS module.

#### **JMS Module**

A JMS module is a definition which contains JMS resources such as queues and topics. A JMS module is required in order to create a JMS queue.

#### Subdeployment

JMS modules are targeted to one or more WLS instances or a cluster. Resources within a JMS module, such as queues and topics are also targeted to a JMS server or WLS server instances. A subdeployment is a grouping of targets. It is also known as advanced targeting.

#### **Connection Factory**

A connection factory is a resource that enables JMS clients to create connections to JMS destinations.

#### JMS Queue

A JMS queue (as opposed to a JMS topic) is a point-to-point destination type. A message is written to a specific queue or received from a specific queue.

The objects used in this example are:

| Object Name           | Туре               | JNDI Name |
|-----------------------|--------------------|-----------|
| ExtXfaceJMSServer     | JMS Server         |           |
| extXfaceJMSModule     | JMS Module         |           |
| extXfaceSubdeployment | Subdeployment      |           |
| ReceiverQCF           | Connection Factory |           |

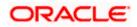

| Object Name   | Туре      | JNDI Name |
|---------------|-----------|-----------|
| ReceiverQueue | JMS Queue |           |

1. Configuration Steps-The following steps are done in the WebLogic Server Console, beginning with the left-hand navigation menu.

#### Create Persistent store-

- Here you have to Create a new persistent store (Once the persistent store is created that can be used for both sender and receiver serever. Hence there is no nedd to create a different persistent store for two different servers.) Hence Before creating a JMS server you need to create the Persistent store if its not already created. Follow the steps shown below for creating a persistent store.
- Select Services > Persistent Stores.

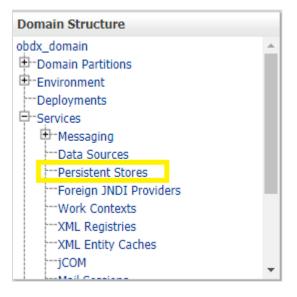

First Select Lock & Edit as shown-

| Change Center                                                               |
|-----------------------------------------------------------------------------|
| View changes and restarts                                                   |
| Click the Lock & Edit button to modify, add or delete items in this domain. |
| Lock & Edit                                                                 |
| Release Configuration                                                       |

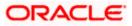

• Select new and the select create FileStore from the list as shown below-

| rsistent Stores                             |           |              |        |                   |  |  |  |
|---------------------------------------------|-----------|--------------|--------|-------------------|--|--|--|
| New Delete Showing 1 to 6 of 6 Previous   N |           |              |        |                   |  |  |  |
| Create FileStore                            | Туре      | Target       | Scope  | Domain Partitions |  |  |  |
| Create ReplicatedStore (Exalogic)           | FileStore | obdx_server1 | Global |                   |  |  |  |
|                                             | FileStore | obdx_server1 | Global |                   |  |  |  |
| EndPointFS                                  | FileStore | obdx_server1 | Global |                   |  |  |  |
| FileUploadFileStore                         | FileStore | obdx_server1 | Global |                   |  |  |  |
| mds-owsm                                    | FileStore |              | Global |                   |  |  |  |
| ReportsFileStore                            | FileStore | obdx_server1 | Global |                   |  |  |  |

- Give the name of the filestore. Example- EndPointFS and the Directory location, example /scratch/obdx/wls. Directory location field is optional and the path given above is just an example, it may vary according to the server.
- Click Next.
- Select the target server as shown in following snapshot-

|                                                             | inistration Console 12c                                                                                                    |  |  |  |  |
|-------------------------------------------------------------|----------------------------------------------------------------------------------------------------|--|--|--|--|
| Change Center                                               | 🟦 Home Log Out Preferences 🔤 Record Help                                                                                                    |  |  |  |  |
| View changes and restarts                                   | Home >Summary of Services >Summary of Persistent Stores >Summary of Services >Summary of Persistent Stores >EndPointFS >Summary of Persistent Stores       |  |  |  |  |
| No pending changes exist. Click the Release                 | Create a New File Store                                                                                                    |  |  |  |  |
| Configuration button to allow others to edit the<br>domain. | Back Next Finish Cancel                                                                                                    |  |  |  |  |
| Lock & Edit                                                 |                                                                                                    |  |  |  |  |
| Release Configuration                                       | JMS File Store Targets                                                                                                    |  |  |  |  |
| Domain Structure                                            | This page indicates on which WebLogic Server instances or clusters the jms file store is accessible. Only applications that have been deployed to the sele |  |  |  |  |
| obdx_domain                                                 | When you target all or part of a cluster, the Administration Console initiates a two-phase deployment. In general, such a deployment ensures that if the   |  |  |  |  |
| Domain Partitions     Environment                           |                                                                                                    |  |  |  |  |
| Deployments                                                 | Select a server instance for this file store.                                                                                                    |  |  |  |  |
| -Services                                                   | Target: obdx_server v                                                                                                    |  |  |  |  |
| Messaging                                                   |                                                                                                    |  |  |  |  |
| Data Sources<br>Persistent Stores                           | Back Next Finish Cancel                                                                                                    |  |  |  |  |
| Foreign JNDI Providers                                      | Look trong London                                                                                                    |  |  |  |  |
| Work Contexts                                               |                                                                                                    |  |  |  |  |
|                                                             |                                                                                                    |  |  |  |  |

• Click Finish.

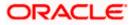

### 4.1.1 Create a JMS Server

Services > Messaging > JMS Servers

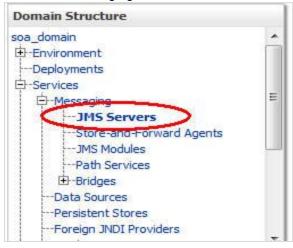

#### Select New.

| Ne | Delete                   |                          |              |                |        | Sho    | wing 1 to 6 of 6 Previous   Ne |
|----|--------------------------|--------------------------|--------------|----------------|--------|--------|--------------------------------|
|    | Name 🚕                   | Persistent Store         | Target       | Current Target | Health | Scope  | Domain Partitions              |
|    | AsyncFailureLogJMSServer | AsyncFailureLogFileStore | obdx_server1 | obdx_server1   |        | Global |                                |
|    | AuditJMSServer           | AuditFileStore           | obdx_server1 | obdx_server1   |        | Global |                                |
|    | ExtxfaceReceiverServer   | EndPointFS               | obdx_server1 | obdx_server1   |        | Global |                                |
|    | ExtxfaceSenderServer     | EndPointFS               | obdx_server1 | obdx_server1   |        | Global |                                |
|    | FileUploadJMSServer      | FileUploadFileStore      | obdx_server1 | obdx_server1   |        | Global |                                |
|    | ReportsJMSServer         | ReportsFileStore         | obdx_server1 | obdx_server1   |        | Global |                                |

- Name: Give name as for example-ExtxfaceReceiverServer.
- After naming the server **Click next** as shown in following example screenshot.

| Create a New JMS Server                                           |                                                                                                    |  |  |  |  |  |
|-------------------------------------------------------------------|----------------------------------------------------------------------------------------------------|--|--|--|--|--|
| Back Next Finish Can                                              | cel                                                                                                    |  |  |  |  |  |
| JMS Server Properties                                             |                                                                                                    |  |  |  |  |  |
| The following properties will be u<br>* Indicates required fields | used to identify your new JMS Server.                                                                         |  |  |  |  |  |
| What would you like to name your                                  | What would you like to name your new JMS server?                                                              |  |  |  |  |  |
| 街 * Name:                                                         | Mame: ExtxfaceReceiverServer                                                                                  |  |  |  |  |  |
| Would you like this new JMS serve                                 | Would you like this new JMS server to be restricted to a specific resource group template or resource group ? |  |  |  |  |  |
| Scope:                                                            | Scope: Global •                                                                                               |  |  |  |  |  |
| Back Next Finish Cancel                                           |                                                                                                    |  |  |  |  |  |

- **Persistent Store**: Select the name Persistent store from the dropdown list which was created in the previous step. Example-EndPointFS.
- Click Next.

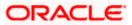

| Create a New JMS Server               |                                                    |  |  |  |  |  |
|---------------------------------------|----------------------------------------------------|--|--|--|--|--|
| Back Next Finish Cancel               |                                                    |  |  |  |  |  |
| Select Persistent Store               |                                                    |  |  |  |  |  |
| Specify a persistent store for the ne | Specify a persistent store for the new JMS server. |  |  |  |  |  |
| Persistent Store: EndPointFS          |                                                    |  |  |  |  |  |
| Back Next Finish Cancel               |                                                    |  |  |  |  |  |

- **Target**: Target should Point to the **Weblogic server cluster** as in this case target is set to **obdx\_server1** cluster. (Or any other available cluster).
- Click Finish.

| Create a New JMS Server                                                                            |  |  |  |  |  |  |
|----------------------------------------------------------------------------------------------------|--|--|--|--|--|--|
| Back Next Finish Cancel                                                                            |  |  |  |  |  |  |
| Select targets                                                                                     |  |  |  |  |  |  |
| Select the server instance or migratable target on which you would like to deploy this JMS server. |  |  |  |  |  |  |
| Target: obdx_server1 •                                                                             |  |  |  |  |  |  |
| Back Next Finish Cancel                                                                            |  |  |  |  |  |  |

#### The JMS server should now be visible in the list.

| JMS Servers (Filtered - More Columns Exist)                                                 |                          |                          |              |                |        |        |                   |
|---------------------------------------------------------------------------------------------|--------------------------|--------------------------|--------------|----------------|--------|--------|-------------------|
| Click the Lock & Edit button in the Change Center to activate all the buttons on this page. |                          |                          |              |                |        |        |                   |
| New Delete Showing 1 to 6 of 6 Previous   Next                                              |                          |                          |              |                |        |        |                   |
|                                                                                             | Name 🚕                   | Persistent Store         | Target       | Current Target | Health | Scope  | Domain Partitions |
|                                                                                             | AsyncFailureLogJMSServer | AsyncFailureLogFileStore | obdx_server1 | obdx_server1   |        | Global |                   |
|                                                                                             | AuditJMSServer           | AuditFileStore           | obdx_server1 | obdx_server1   |        | Global |                   |
|                                                                                             | ExtxfaceReceiverServer   | EndPointFS               | obdx_server1 | obdx_server1   |        | Global |                   |
|                                                                                             | ExtxfaceSenderServer     | EndPointFS               | obdx_server1 | obdx_server1   |        | Global |                   |
|                                                                                             | FileUploadJMSServer      | FileUploadFileStore      | obdx_server1 | obdx_server1   |        | Global |                   |
|                                                                                             | ReportsJMSServer         | ReportsFileStore         | obdx server1 | obdx_server1   |        | Global |                   |

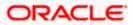

### 4.1.2 Create a JMS Module

• Services > Messaging > JMS Modules.

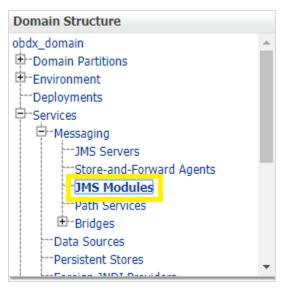

• Select New.

| New Delete Showing 1 to 9 of 9 Previous   Next |                         |                   |        |                   |  |
|------------------------------------------------|-------------------------|-------------------|--------|-------------------|--|
|                                                | Name 🚕                  | Туре              | Scope  | Domain Partitions |  |
| )                                              | AsyncFailureLogJMS      | JMSSystemResource | Global |                   |  |
| D                                              | AuditJMS                | JMSSystemResource | Global |                   |  |
|                                                | ExtxfaceReceiverModule  | JMSSystemResource | Global |                   |  |
| D                                              | ExtxfaceReceiverModule2 | JMSSystemResource | Global |                   |  |
|                                                | ExtxfaceSenderModule    | JMSSystemResource | Global |                   |  |
|                                                | ExtxfaceSenderModule2   | JMSSystemResource | Global |                   |  |
|                                                | FileUploadJMS           | JMSSystemResource | Global |                   |  |
|                                                | ReportsJMSModule        | JMSSystemResource | Global |                   |  |
|                                                | UBSSystemModule         | JMSSystemResource | Global |                   |  |

- Name: Provide name for JMS Module.
- Leave the other options empty.
- Click Next.

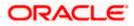

| What would you like to name your    | System Module?                                                                                 |
|-------------------------------------|------------------------------------------------------------------------------------------------|
| * Name:                             | ExtxfaceReceiverModule                                                                         |
| Would you like this new JMS System  | n Module to be restricted to a specific resource group template or resource group ?            |
| Scope:                              | Global •                                                                                       |
| What would you like to name the d   | escriptor file name? If you do not provide a name, a default will be assigned.                 |
| Descriptor File Name:               |                                                                                                |
| Where would like to place the descr | riptor for this System Module, relative to the jms configuration sub-directory of your domain? |
| Location In Domain:                 |                                                                                                |
| Back Next Finish Cance              |                                                                                                |

• Targets: **Obdx\_Cluster** (or choose any other clusters available).

#### • Press Next.

| Targets :                                                                                                    |  |
|----------------------------------------------------------------------------------------------------|--|
| Servers                                                                                                    |  |
| AdminServer                                                                                                    |  |
| Clusters                                                                                                    |  |
| <ul> <li>Ø obdx_cluster</li> <li>Ø All servers in the cluster</li> <li>Part of the cluster</li> <li>obdx_server1</li> </ul> |  |
| Back Next Finish Cancel                                                                                                    |  |

Leave "Would you like to add resources to this JMS system module" unchecked and press  $\ensuremath{\mathsf{Finish}}$  .

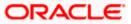

|   | Modules<br>w Delete     |                   |        | Showing 1 to 9 of 9 Previous   Ne |
|---|-------------------------|-------------------|--------|-----------------------------------|
| ) | Name 🏟                  | Туре              | Scope  | Domain Partitions                 |
| D | AsyncFailureLogJMS      | JMSSystemResource | Global |                                   |
|   | AuditJMS                | JMSSystemResource | Global |                                   |
| D | ExtxfaceReceiverModule  | JMSSystemResource | Global |                                   |
| D | ExtxfaceReceiverModule2 | JMSSystemResource | Global |                                   |
| ) | ExtxfaceSenderModule    | JMSSystemResource | Global |                                   |
| ) | ExtxfaceSenderModule2   | JMSSystemResource | Global |                                   |
| ) | FileUploadJMS           | JMSSystemResource | Global |                                   |
|   | ReportsJMSModule        | JMSSystemResource | Global |                                   |
| ) | UBSSystemModule         | JMSSystemResource | Global |                                   |

### 4.1.3 Create a SubDeployment

A subdeployment is not necessary for the JMS queue to work, but it allows you to easily target subcomponents of the JMS module to a single target or group of targets. We will use the subdeployment in this example to target the following connection factory and JMS queue to the JMS server we created earlier.

- Services > Messaging > JMS Modules.
- Select ExtxfaceReceiverModule.

| MS Modules                                     |                         |                   |        |                   |  |  |
|------------------------------------------------|-------------------------|-------------------|--------|-------------------|--|--|
| New Delete Showing 1 to 9 of 9 Previous   Next |                         |                   |        |                   |  |  |
|                                                | Name 🙈                  | Туре              | Scope  | Domain Partitions |  |  |
|                                                | AsyncFailureLogJMS      | JMSSystemResource | Global |                   |  |  |
|                                                | AuditJMS                | JMSSystemResource | Global |                   |  |  |
|                                                | ExtxfaceReceiverModule  | JMSSystemResource | Global |                   |  |  |
|                                                | ExtxfaceReceiverModule2 | JMSSystemResource | Global |                   |  |  |
|                                                | ExtxfaceSenderModule    | JMSSystemResource | Global |                   |  |  |
|                                                | ExtxfaceSenderModule2   | JMSSystemResource | Global |                   |  |  |
|                                                | FileUploadJMS           | JMSSystemResource | Global |                   |  |  |
|                                                | ReportsJMSModule        | JMSSystemResource | Global |                   |  |  |
|                                                | UBSSystemModule         | JMSSystemResource | Global |                   |  |  |

• Select the **Subdeployments** tab and click **New.** 

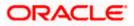

| Settings for ExtxfaceReceiverModule |                                                                                                    |                  |                       |        |                   |  |  |
|-------------------------------------|----------------------------------------------------------------------------------------------------|------------------|-----------------------|--------|-------------------|--|--|
| Config                              | uration Subdeployments                                                                                                    | Targets Security | Notes                 |        |                   |  |  |
| facto                               | This page displays subdeployments created for a JMS system module. A subdeployment is a mechanism by which JMS module resources (such as queues, topics, and connection factories) are grouped and targeted to a server resource (such as JMS servers, server instances, or cluster).  Customize this table Subdeployments |                  |                       |        |                   |  |  |
| Nev                                 | New Delete Showing 1 to 1 of 1 Previous   Next                                                                                                    |                  |                       |        |                   |  |  |
|                                     | □ Name A Resources Targets                                                                                                    |                  |                       |        |                   |  |  |
|                                     | ExtxfaceReceiverSubDep                                                                                                    |                  | ExtxfaceReceiverQueue | Extxfa | aceReceiverServer |  |  |
| Nev                                 | New Delete Showing 1 to 1 of 1 Previous   Next                                                                                                    |                  |                       |        |                   |  |  |

- Subdeployment Name: give subdeployment name. example- ExtxfaceReceiverSubDep
- Press Next.

| Create a New Subdeployment                                                                               |                        |  |  |  |
|----------------------------------------------------------------------------------------------------|------------------------|--|--|--|
| Back Next Finish Cancel                                                                                  |                        |  |  |  |
| Subdeployment Properties                                                                                 |                        |  |  |  |
| The following properties will be used to identify your new subdeployment.<br>* Indicates required fields |                        |  |  |  |
| * Subdeployment Name:                                                                                    | ExtxfaceReceiverSubDep |  |  |  |
| Back Next Finish Cancel                                                                                  |                        |  |  |  |

- Here you can select the target(s) for the subdeployment. You can choose either Servers (i.e. WebLogic managed servers, such as the **obdx\_server**) or JMS Servers such as the JMS Server created earlier. As the purpose of our subdeployment in this example is to target a specific JMS server, we will choose the JMS Server option. Select the <u>ExtxfaceReceiverServer</u> created earlier.
- Press Finish.

| Targets                                                                                                    |  |
|----------------------------------------------------------------------------------------------------|--|
| Please select targets for the Subdeployment                                                                             |  |
| Clusters                                                                                                    |  |
| <ul> <li>obdx_cluster</li> <li>All servers in the cluster</li> <li>Part of the cluster</li> <li>obdx_server1</li> </ul> |  |
| JMS Servers                                                                                                    |  |
| AsyncFailureLogJMSServer                                                                                                |  |
| AuditJMSServer                                                                                                    |  |
| ✓ ExtxfaceReceiverServer                                                                                                |  |
| ExtxfaceSenderServer                                                                                                    |  |
| FileUploadJMSServer                                                                                                    |  |
| ReportsJMSServer                                                                                                    |  |
| Back Next Finish Cancel                                                                                                 |  |

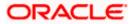

### 4.1.4 Create a Connection Factory

- Services > Messaging > JMS Modules
- Select ExtxfaceReceiverModule and press New.

| MS Modules                                    |                         |                   |        |                   |  |  |  |  |
|-----------------------------------------------|-------------------------|-------------------|--------|-------------------|--|--|--|--|
| New Delete Showing 1 to 9 of 9 Previous   Nex |                         |                   |        |                   |  |  |  |  |
|                                               | Name 🙈                  | Туре              | Scope  | Domain Partitions |  |  |  |  |
|                                               | AsyncFailureLogJMS      | JMSSystemResource | Global |                   |  |  |  |  |
|                                               | AuditIMS                | JMSSystemResource | Global |                   |  |  |  |  |
|                                               | ExtxfaceReceiverModule  | JMSSystemResource | Global |                   |  |  |  |  |
|                                               | ExtxfaceReceiverModule2 | JMSSystemResource | Global |                   |  |  |  |  |
|                                               | ExtxfaceSenderModule    | JMSSystemResource | Global |                   |  |  |  |  |
|                                               | ExtxfaceSenderModule2   | JMSSystemResource | Global |                   |  |  |  |  |
|                                               | FileUploadJMS           | JMSSystemResource | Global |                   |  |  |  |  |
|                                               | ReportsJMSModule        | JMSSystemResource | Global |                   |  |  |  |  |
|                                               | UBSSystemModule         | JMSSystemResource | Global |                   |  |  |  |  |

| Summary of Resources                           |                       |                    |                        |                        |                        |  |  |  |
|------------------------------------------------|-----------------------|--------------------|------------------------|------------------------|------------------------|--|--|--|
| New Delete Showing 1 to 2 of 2 Previous   Next |                       |                    |                        |                        |                        |  |  |  |
|                                                | Name 🐟                | Туре               | JNDI Name              | Subdeployment          | Targets                |  |  |  |
|                                                | ExtxfaceReceiverQCF   | Connection Factory | ExtSystemReceiverQCF   | Default Targeting      | obdx_server1           |  |  |  |
|                                                | ExtxfaceReceiverOueue | Oueue              | ExtSystemReceiverOueue | ExtxfaceReceiverSubDep | ExtxfaceReceiverServer |  |  |  |

#### • Select Connection Factory and click Next.

| Use these pages to create resources in a JMS system module, such as queues, topics, templates, and connection factories.                                                                                                    |  |  |  |  |  |
|----------------------------------------------------------------------------------------------------|--|--|--|--|--|
| Depending on the type of resource you select, you are prompted to enter basic information for creating the resource. For targetable resources, like stand-alone queues and topics,<br>connection factories, distributed queues and topics, foreign servers, and JMS SAF destinations, you can also proceed to targeting pages for selecting appropriate server targets. You<br>can also associate targetable resources with subdeployments, which is an advanced mechanism for grouping JMS module resources and the members to server resources. |  |  |  |  |  |
| Defines a set of connection configuration parameters that are used to<br>create connections for JMS clients. More Info                                                                                                    |  |  |  |  |  |
| Defines a point-to-point destination type, which are used for<br>asynchronous peer communications. A message delivered to a queue is<br>distributed to only one consumer. More info                                                                                                    |  |  |  |  |  |
| Defines a publish/subscribe destination type, which are used for<br>asynchronous peer communications. A message delivered to a topic is<br>distributed to all topic consumers. More Info                                                                                                    |  |  |  |  |  |
|                                                                                                    |  |  |  |  |  |

- Name: Give name of the connection factory example- ExtxfaceReceiverQCF. JNDI Name: ExtSystemReceiverQCF.
- Click Next.

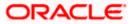

| Create a New JMS System Module Resour                                        | rce                                                                                                    |
|------------------------------------------------------------------------------|----------------------------------------------------------------------------------------------------|
| Back Next Finish Cancel                                                      |                                                                                                    |
| Connection Factory Properties                                                |                                                                                                    |
| The following properties will be used to iden<br>* Indicates required fields | ntify your new connection factory. The current module is ExtxfaceReceiverModule.                                                                                                    |
| What would you like to name your new conn                                    | ection factory?                                                                                                    |
| * Name:                                                                      | ExtxfaceReceiverQCF                                                                                                    |
| What JNDI Name would you like to use to loo                                  | ok up your new connection factory?                                                                                                    |
| JNDI Name:                                                                   | ExtSystemReceiverQCF                                                                                                    |
| The Connection Factory Subscription Sharing sharable?                        | Policy Subscribers can be used to control which subscribers can access new subscriptions. Should subscriptions created using this factory be                                                                                                    |
| Subscription Sharing Policy:                                                 | Exclusive •                                                                                                    |
|                                                                              | than one JMS connection can use the same Client ID. Oracle recommends setting the Client ID policy to Unrestricted if sharing durable<br>rent Client ID policies are always treated as independent subscriptions. What Client ID Policy would you like to use? |
| Client ID Policy:                                                            | Restricted •                                                                                                    |
| A connection factory can limit the number of                                 | messages that can queued for an asynchronous session. Should this connection factory impose a limit?                                                                                                    |
| Maximum Messages per Session:                                                | 10                                                                                                    |
|                                                                              |                                                                                                    |

- Select Default Targeting Enabled and Press Finish
- The connection factory should be listed on the following page with **Default Targeting** as Subdeployment and WebLogic cluster as the target.

### 4.1.5 Create a JMS Queue

- Services > Messaging > JMS Modules
- Select ExtxfaceReceiverModule and Click New.

| IMS Modules                                 |                         |                   |        |                   |  |  |  |  |
|---------------------------------------------|-------------------------|-------------------|--------|-------------------|--|--|--|--|
| New Delete Showing 1 to 9 of 9 Previous Nex |                         |                   |        |                   |  |  |  |  |
|                                             | Name 🙈                  | V Туре Scope      |        | Domain Partitions |  |  |  |  |
| D                                           | AsyncFailureLogJMS      | JMSSystemResource | Global |                   |  |  |  |  |
|                                             | AuditJMS                | JMSSystemResource | Global |                   |  |  |  |  |
| D                                           | ExtxfaceReceiverModule  | JMSSystemResource | Global |                   |  |  |  |  |
| D                                           | ExtxfaceReceiverModule2 | JMSSystemResource | Global |                   |  |  |  |  |
|                                             | ExtxfaceSenderModule    | JMSSystemResource | Global |                   |  |  |  |  |
|                                             | ExtxfaceSenderModule2   | JMSSystemResource | Global |                   |  |  |  |  |
| D                                           | FileUploadJMS           | JMSSystemResource | Global |                   |  |  |  |  |
|                                             | ReportsJMSModule        | JMSSystemResource | Global |                   |  |  |  |  |
|                                             | UBSSystemModule         | JMSSystemResource | Global |                   |  |  |  |  |

| Summary of Resources                           |                     |                    |                      |                        |                        |  |  |  |
|------------------------------------------------|---------------------|--------------------|----------------------|------------------------|------------------------|--|--|--|
| New Delete Showing 1 to 2 of 2 Previous   Next |                     |                    |                      |                        |                        |  |  |  |
|                                                | Name 🖚              | Туре               | JNDI Name            | Subdeployment          | Targets                |  |  |  |
|                                                | ExtxfaceReceiverQCF | Connection Factory | ExtSystemReceiverQCF | Default Targeting      | obdx_server1           |  |  |  |
| - 1                                            |                     |                    |                      | ExtxfaceReceiverSubDep | ExtxfaceReceiverServer |  |  |  |

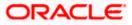

• Select Queue and Click Next.

| Choose the type of resource you want to create.                     |                                                                                                    |
|---------------------------------------------------------------------|----------------------------------------------------------------------------------------------------|
| Jse these pages to create resources in a JMS system module, suc     | h as queues, topics, templates, and connection factories.                                                                                                    |
| connection factories, distributed queues and topics, foreign server | to enter basic information for creating the resource. For targetable resources, like stand-alone queues and topics,<br>'s, and JMS SAF destinations, you can also proceed to targeting pages for selecting appropriate server targets. You<br>ch is an advanced mechanism for grouping JMS module resources and the members to server resources. |
| Connection Factory                                                  | Defines a set of connection configuration parameters that are used to create connections for JMS clients. More Info                                                                                                    |
| Queue                                                               | Defines a point-to-point destination type, which are used for<br>asynchronous peer communications. A message delivered to a queue is<br>distributed to only one consumer. More Info                                                                                                    |
| ) Торіс                                                             | Defines a publish/subscribe destination type, which are used for asynchronous peer communications. A message delivered to a topic is distributed to all topic consumers. <b>More Info</b>                                                                                                    |
| Distributed Queue                                                   | Defines a set of queues that are distributed on multiple JMS servers, bu<br>which are accessible as a single, logical queue to JMS clients. More<br>Info                                                                                                    |

- Name: Provide name of the message queue. example- ExtxfaceReceiverQueue.
   JNDI Name: Provide JNDI name. example- ExtSystemReceiverQueue.
   Template: None.
- Press Next.

| Create a New JMS System Module Resource                                                                         |  |  |  |  |  |  |
|----------------------------------------------------------------------------------------------------|--|--|--|--|--|--|
| Back Next Finish Cancel                                                                                         |  |  |  |  |  |  |
| JMS Destination Properties                                                                                      |  |  |  |  |  |  |
| The following properties will be used to identify your new Queue. The current module is ExtxfaceReceiverModule. |  |  |  |  |  |  |
| * Indicates required fields                                                                                     |  |  |  |  |  |  |
| * Name: ExtxfaceReceiverQueue                                                                                   |  |  |  |  |  |  |
| JNDI Name: ExtSystemReceiverQueue                                                                               |  |  |  |  |  |  |
| Template: None •                                                                                                |  |  |  |  |  |  |
| Back Next Finish Cancel                                                                                         |  |  |  |  |  |  |

- **Subdeployments:** Give the name of the sub-deployment name in which Queue is supposed to be added. **Example-** ExtxfaceReceiverSubDep.
- Select the Target as <u>ExtxfaceReceiverServer</u> Click Finish.

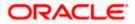

| Back Next Cancel                                                                                                    |  |  |  |  |  |
|----------------------------------------------------------------------------------------------------|--|--|--|--|--|
| The following properties will be used to target your new JMS system module resource                                                                                                    |  |  |  |  |  |
| Use this page to select a subdeployment to assign this system module resource. A subdeployment is a mechanism by which JMS resources are grouped and targeted to a server<br>instance, cluster, or SAF agent. If necessary, you can create a new subdeployment by clicking the <b>Create a New Subdeployment</b> button. You can also reconfigure subdeployment<br>targets later by using the parent module's subdeployment management page. |  |  |  |  |  |
| Select the subdeployment you want to use. If you select (none), no targeting will occur.                                                                                                    |  |  |  |  |  |
| Subdeployments: ExbsfaceReceiverSubDep   Create a New Subdeployment                                                                                                    |  |  |  |  |  |
| What targets do you want to assign to this subdeployment?                                                                                                    |  |  |  |  |  |
| Targets :                                                                                                    |  |  |  |  |  |
| JMS Servers                                                                                                    |  |  |  |  |  |
| AsyncFailureLogJMSServer                                                                                                    |  |  |  |  |  |
| AuditJMSServer                                                                                                    |  |  |  |  |  |
| ExtxfaceReceiverServer                                                                                                    |  |  |  |  |  |
| C ExtxfaceSenderServer                                                                                                    |  |  |  |  |  |
| FileUploadJMSServer                                                                                                    |  |  |  |  |  |
| ReportsJMSServer                                                                                                    |  |  |  |  |  |

The **ReceiverQueue** should be listed on the following page with Sub-deployment as **ExtxfaceReceiverSubDep** and target as **ExtxfaceReceiverServer**.

| Cu  | Customize this table                           |                    |                        |                        |                        |  |  |  |  |
|-----|------------------------------------------------|--------------------|------------------------|------------------------|------------------------|--|--|--|--|
| Sun | ummary of Resources                            |                    |                        |                        |                        |  |  |  |  |
| Ne  | New Delete Showing 1 to 2 of 2 Previous N      |                    |                        |                        |                        |  |  |  |  |
|     | Name 🖚                                         | Туре               | JNDI Name              | Subdeployment          | Targets                |  |  |  |  |
|     | ExtxfaceReceiverQCF                            | Connection Factory | ExtSystemReceiverQCF   | Default Targeting      | obdx_server1           |  |  |  |  |
|     | ExtxfaceReceiverQueue                          | Queue              | ExtSystemReceiverQueue | ExtxfaceReceiverSubDep | ExtxfaceReceiverServer |  |  |  |  |
| Ne  | New Delete Showing 1 to 2 of 2 Previous   Next |                    |                        |                        |                        |  |  |  |  |

Confirm the resources for the **ExtxfaceReceiverModule**. Using the Domain Structure tree, navigate to Services > Messaging > JMS Modules then select **ExtxfaceReceiverModule** 

| bbdx_domain  Domain Partitions Domain Partitions Deployments Services |     | tomize this table<br>Modules<br>y Delete |                   |        | Showing 1 to 9 of 9 Previous   Nex |
|-----------------------------------------------------------------------|-----|------------------------------------------|-------------------|--------|------------------------------------|
| -MessagingJMS Servers                                                 |     | Name 🚕                                   | Туре              | Scope  | Domain Partitions                  |
| Store-and-Forward Agents                                              |     | AsyncFailureLogJMS                       | JMSSystemResource | Global |                                    |
| Path Services                                                         |     | AuditJMS                                 | JMSSystemResource | Global |                                    |
| Bridges     Data Sources                                              |     | ExtxfaceReceiverModule                   | JMSSystemResource | Global |                                    |
| Persistent Stores                                                     |     | ExtxfaceReceiverModule2                  | JMSSystemResource | Global |                                    |
| Terrise MIDT Deviders                                                 |     | ExtxfaceSenderModule                     | JMSSystemResource | Global |                                    |
| low do I                                                              |     | ExtxfaceSenderModule2                    | JMSSystemResource | Global |                                    |
| Configure JMS system modules                                          |     | FileUploadJMS                            | JMSSystemResource | Global |                                    |
| Configure resources for JMS system modules                            |     | ReportsJMSModule                         | JMSSystemResource | Global |                                    |
|                                                                       |     | UBSSystemModule                          | JMSSystemResource | Global |                                    |
| system Status                                                         | Nev | W Delete                                 |                   |        | Showing 1 to 9 of 9 Previous   Ne  |

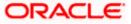

You should see the following resources-

| Summary of Resources |                                            |                    |                        |                        |                        |  |
|----------------------|--------------------------------------------|--------------------|------------------------|------------------------|------------------------|--|
| Ne                   | Delete Showing 1 to 2 of 2 Previous   Next |                    |                        |                        |                        |  |
|                      | Name 🚕                                     | Туре               | JNDI Name              | Subdeployment          | Targets                |  |
|                      | ExtxfaceReceiverQCF                        | Connection Factory | ExtSystemReceiverQCF   | Default Targeting      | obdx_server1           |  |
| 2                    | ExtxfaceReceiverOueue                      | Queue              | ExtSystemReceiverOueue | ExtxfaceReceiverSubDep | ExtxfaceReceiverServer |  |

The JMS queue is now complete and can be accessed using the JNDI names

#### ExtSystemReceiverQCF And ExtSystemReceiverQueue..

**Note**: Repeat the above process from the step 4.1 i.e Create File-Store to create the JMS Configuration for Sender module. Separate JMS Server , Module and Queues would get created for Sender.

Home

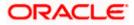